### $035705\mathrm{H}$

**1**  $\,$ らない単語を耳にすることがある. その単語を辞書で調べ  $\,$ 合がある. 英語はスペルと発音が一致しない単語を多く持  $\,$ ,  $\,$ ,  $\,$ ,  $\,$ ,  $\,$ ,  $\,$ ,  $\,$ ,  $\,$ ,  $\,$ ,  $\,$ ,  $\,$ ,  $\,$ ,  $\,$ ,  $\,$ ,  $\,$ ,  $\,$ ,  $\,$ ,  $\,$ ,  $\,$ ,  $\,$ ,  $\,$ ,  $\,$ ,  $\,$ ,  $\,$ ,  $\,$ ,  $\,$ ,  $\,$ ,  $\,$ ,  $\,$ ,  $\,$ ,  $\,$ ,  $\,$ ,  $\,$ ,  $\,$ ,  $\,$ ,  $\,$ ,  $\,$ から、

 $\overline{\phantom{a}}$ ることが可能である. しかし, スペルがまったくわからな い場合, 目的の単語を見つけるのに時間がかかる, あるい は結局見つけられないということもある.  $,$ よく単語を見つけ出せると考えられる.  $\,$ 

# Pronunciation Search[1]

 $\,$ ,  $\,$ とが難しい.

#### $\,$ Edit Distance

した.  $\,$ ,  $\,$ の構築を目的とする.

 $[2] \qquad ,$ 

**2**  $2.1$  $\mathbf 1$  ,  $\mathbf 2$ 手順 **2** 手順 **1** で入力された発音記号列をデータベースと照

,  $$\rm IPA:\rm International$  ${\bf Phonetic~Alphabet~[3]~.}$  $\,$ 号である. 手順 **3** 手順 **1** で入力された発音記号列を, 変換ルールに基

### **2.2 Edit Distance**

" " Edit Discance"  $\begin{tabular}{lllllllll} \multicolumn{1}{l}{{\bf ED} & \multicolumn{1}{l}{{\bf SD} & \multicolumn{1}{l}{{\bf SD} & \multicolumn{1}{l}{\bf SD} & \multicolumn{1}{l}{\bf SD} & \multicolumn{1}{l}{\bf SD} & \multicolumn{1}{l}{\bf SD} & \multicolumn{1}{l}{\bf SD} & \multicolumn{1}{l}{\bf SD} & \multicolumn{1}{l}{\bf SD} & \multicolumn{1}{l}{\bf SD} & \multicolumn{1}{l}{\bf SD} & \multicolumn{1}{l}{\bf SD} & \multicolumn{1}{l}{\bf SD} & \multicolumn{1}{l}{$ 

 $\ldots$ , " breath " " breathe "  $ED$ , 'e'  $1$  $1 \qquad .$ 

**3** 単語検索処理

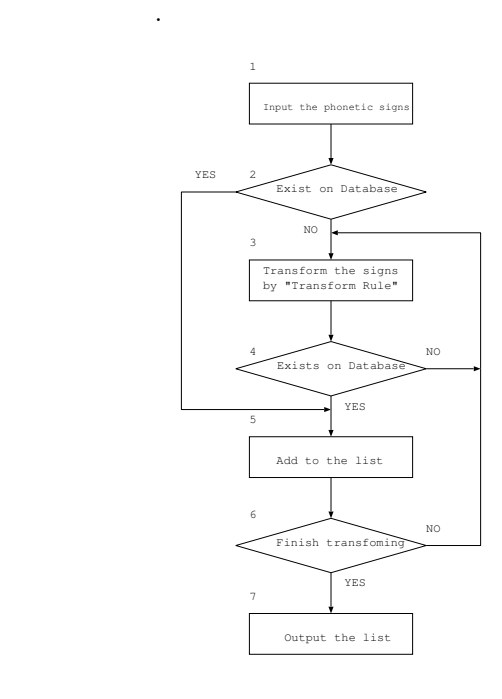

し、このようなものがあります。

より生成された発音記号列をデータベースと照合する.

**5 3** ,

 $1:$ 

入力する.

づいて変換操作する.

果候補リストに格納する.

手順 **4** 手順 **1** で入力された発音記号列と, 手順 **3** の操作に

出す.

き換える.

手順 **6** すべての変換ルールを実行し終えるまで手順 **3** 手順 **5** の操作を繰り返す.

**7** レストを表示して終了

### **4** システムの構築

## **4.1** 開発・実験環境

**OS** Mac OS X 10.3.9

**CPU** 800 MHz PowerPC G4

 $640MB$ 

**DBMS** PostgreSQL 8.1.4

**JAVA** J2SE 1.4.2 09

### **4.2** 入力用発音記号

 $\,$  ,  $\,$  $[5]$ . ,  $\,$  $[\mathrm{\mathop{a}\!}/\mathrm{\mathop{a}\!}/\mathrm{\mathop{a}\!}/\mathrm{\mathop{a}\!}/\mathrm{\mathop{a}\!}/\mathrm{\mathop{b}\!}/\mathrm{\mathop{b}\!}/$ **.** 

### **5** 構成

Java Post $greSQL$  $\,$ , , , , ラスファイルとメインクラスから  $\lambda$  $\overline{\phantom{a}}$ びリストの出力を行う.

### **5.1** 辞書データベース

#### $5.1.1$

*•* English-German Free dictionary eng-deu.dict.dz, eng-deu.index

を引くためのプロトコルである.

#### Freedict.org[6]

, which is the set of  $\mathcal{S}$ dict 3 dict 2 and 2 and 2 and 2 and 2 and 2 and 2 and 2 and 2 and 2 and 2 and 2 and 2 and 2 and 2 and 2 and 2 and 2 and 2 and 2 and 2 and 2 and 2 and 2 and 2 and 2 and 2 and 2 and 2 and 2 and 2 and 2 and 2 and 2 and 2 and DICT Dictionary Server Protocol [7]

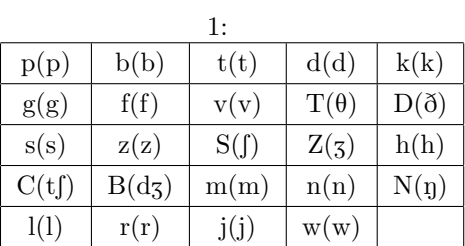

上記辞書データは英単語を見出し語として使用している.

 $\mathcal{O}_1$ 

 $\,$ ,  $\,$ ,

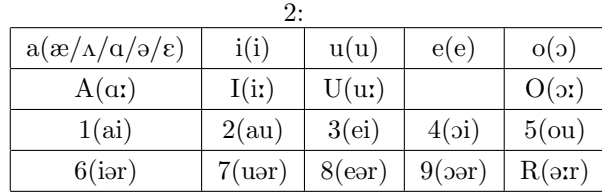

### **6** 変換操作

,  $\qquad \qquad$ ,  $\qquad \qquad$ プログラムを作成する.

- **6.1** 削除
- *•* 入力記号列に母音が2つある場合, そのどちらか一方 を削除する(入力記号数3の場合のみ). •  $\bullet$
- $6.2$
- (2)  $\bullet$  ,  $[2]$ 表に従って操作する.

# **6.3** 挿入

- *•* 入力記号列に子音の連続がある場合, 子音間に母音を 挿入する.
- $[p/b/t/d/k/g]$
- $[p/b/t/d/k/g]$
- $[5/50]$  ,  $[1]$ を挿入する.

の目指している.  $\,$ ,  $\,$  $\ldots$ となるためのインタフェースを構築する.

 $\mathcal{A}$ 

- [1] Longman Dictionary : Pronunciation Search, http://www.longman.com/ldoce/, 2005
- $[2]$  , which are the system of  $[2]$  $17$  , 2006
- $[3] \hspace{.2cm} \text{IPA} \hspace{2.9cm} , \text{http://www.coelang.tufs.ac.jp/ipa/}$
- $[4]$  ,  $-$  ,  $-$ , 1999
- $[5]$  ,  $\qquad \qquad \, ,$ , 1993
- [6] FreeDict.org, http://www.freedict.org/en/, 2006.11.23
- $\begin{array}{ccc} \texttt{[7]} & \multicolumn{2}{c}{\texttt{3}} \\ \end{array},$ http://www.tradic.jp/dict, 2006.11.23